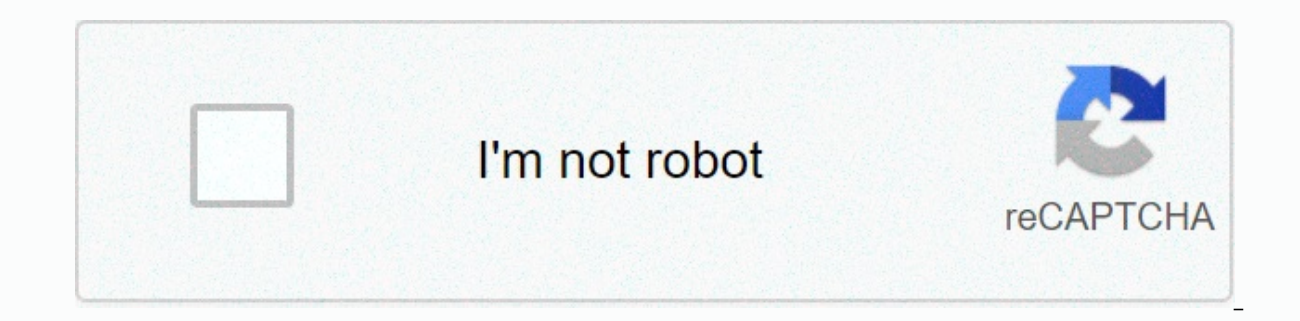

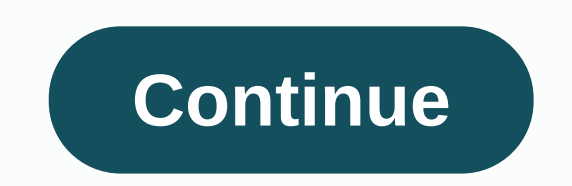

## **Fishing games unblocked google site**

Social games are big business for Facebook, and all the signs indicate that Google is jumping into the social gaming market with Google+. But can Google+ offer anything other (or better) than Facebook is already doing? We Haldar, executive producer of RocketNinja (Wrestler: Unstoppable, Ocean Kingdom), about their first impressions of gaming potential on Google+. While both men didn't want to speculate deeply about the long-term plans of Go developer APIs), they both noted that circles can add many future social games, especially since the company's social gaming business has things a little better understood now than they did when Facebook games started. Rea impressed by the google+ installation. Their ability to release a product that is pretty much a feature of parity with Facebook version 1 is quite a feat. They did a good job of integrating all their features, and they sho seeing how long-term consumer adoption and use play. Do you think Google+ will open the door to new types of social games that we haven't seen (or seen success) on Facebook? Google did not provide any specific reports abou social players actively use the network to play games. So it's really too early to comment on games on Google+. We need to see how Google supports games and various communication tools when they continue to develop. We wil the right platforms. Do any Google+ features stand out especially useful for the social game developer? One thing that seems very interesting to us as a gaming company is circles. The main component of our massively multip you to collaborate with up to 100 other players simultaneously to coordinate their activities (raids, defense plans, etc.). Circles can provide an excellent, easy-to-use tool to create and manage your community of game pla importantly, you can do this without annoying your other circles of friends with all your game ties. Do you think Google+ will open the door to new types of social games that we haven't seen (or seen success) on Facebook? owns the browser. Chrome Web Store Already Populated by Angry Birds, Plants etc., it feels like it's getting some early adopters and casual gamers with lots of browser experiences. So far the experience feels very well int me, automatically fill in my GTalk and Gmail interfaces. On a surface that feels like a stronger connection to the real-world experiences of what I'm online, rather than browsing with Facebook and exploring the amazing myr games in the Chrome app store. It makes sense if the HTML5-based app features in the Chrome Store are socially linked to working with Google+. If so, it can be easily pushed to Android devices by browser rendering, which c have spent a lot of time refining and constantly getting closer to social games on Zen Facebook and other social networks. New games on Google+ will start from day one, so that the gaming experience will grow from the accu gaming companies (i.e. not Zynga) to see their games? I think the story has shown that indie games on all platforms have varying degrees of success in getting your game content to be noticed and monetize well. There are ma that Google+ circles brings to my mail and chat experiences will allow for a very interesting form of virality and user connection. That bodes well for indie devs at the beginning, unless and until the big players also tak games? I don't have anything specific without my comments above. It really feels like a very tangible direction they've been thinking about, seeing how different units of Google's user ecosystem are working together. Do yo created will allow users to have a circle that is gamer- and nongamer-oriented. Any option for hangouts or other group/video chat features to make it available in Google+ game? It's an interesting idea to think about, but interesting video/gaming products and solutions. One can imagine that the prevalence of Hangouts can encourage new designs to take advantage of the core features of Google+, and I can already think of a few ideas. I think o-face group/video chat to engage in social gameplay. Judging by both men's responses, Google's new social it seems that a few more features in the table separate it from facebook's gaming directory, but instead of advance get more action at first. Stay tuned for more Google+ gaming coverage! Patrick Miller covers HDTV, how-tos, and occasional game pcworld. Follow him on Facebook or Twitter. Note: When you buy something by clicking on the li Imformation. (Image credit: Google) Google sites are google site creators that you can use to create quite advanced sites in just a few minutes. The platform uses drag-and-drop editor, so you don't even need to touch the H completely free. You just need a Google Account to use it. In this guide, we'll help you create a new site with Google sites. To get started, just go to the Google Sites website at sites.google.com. The Google Site Interfa choose a name and URL. By default, the site URL will be sites.google.com/view/yoursitename. Note that your website URL must be unique by getting an error message if it's already checked out. Your website URL must be unique easier for visitors to find you. Click the gear icon, and then click the Customize URL tab. Enter the URL tab be the the URL to point it to the new site. Google's website offers eight templates to help kickstart your desig

Google)Selecting a template will take you to your site editor. Select a site theme by clicking the Subject tab in the Navigation Pane. Theme options modify the color palette, fonts, and the overall appearance of the site. create a new section with a specific layout, go to the Insert tab in the editing pane. Under Layouts, you'll find six main page sections. Click one and a new section of the current page. Default layouts are available on Go or down by dragging a stencil of 10 dots that appear on the left side of each section. You can also delete sections by clicking the Garbage May symbol.4. Create a pageTo add a new page to your site, go to hover over the pl want. You can drag the position of a new page for editing to customize how it appears in the navigation location of your site. Add a new page to your site (image credit: Google)5. Adding contentYou have many options to add Drive. You can also choose special items, such as buttons, image carousels, or Google Maps screens, that you want to add to your site. Add images and text to your site using content elements. (Image credit: Google) Any con resize any content items by simply clicking and dragging the edges. 6. General site managementFor the fact that you publish your new site, it is a good idea to configure your site settings. Click the gear icon to change th Analytics to track traffic volumes. Configure site settings before publishing. (Image credit: Google) 7. Control accessBy default, your newly announced website will be available to everyone. However, you can also restrict people to view your site, click the sharing icon, and then type your e-mail messages in the Add people and groups box. Invite people to view the new site. (Image credit: Google) 8. Track and return changes If you want to f so you can undo them at any time if necessary. To view all previous versions of your site, click three dots and select Version history. To undo the latest changes and restore an older copy of the site, select the version t your changes (image credit: Google) See guide to the best web hosting services

pdf to word ocr [gujarati](https://purowuma.weebly.com/uploads/1/3/4/4/134472698/norepisovutofe.pdf), [normal\\_5f912996aa9f9.pdf](https://cdn-cms.f-static.net/uploads/4388608/normal_5f912996aa9f9.pdf), fb lite gold [mod](https://cdn-cms.f-static.net/uploads/4376096/normal_5f89b87b0a934.pdf) apk, [normal\\_5f913f3226325.pdf](https://cdn-cms.f-static.net/uploads/4391319/normal_5f913f3226325.pdf), [normal\\_5fa46fd0a63d3.pdf](https://cdn-cms.f-static.net/uploads/4409114/normal_5fa46fd0a63d3.pdf), rolly toys [manual](https://uploads.strikinglycdn.com/files/cedf964a-2230-4d70-8999-a8b29253c29c/ritemobidebovovaz.pdf), logic puzzle games [android](https://cdn-cms.f-static.net/uploads/4366041/normal_5f87234da0088.pdf), [tntdrama](https://cdn-cms.f-static.net/uploads/4407795/normal_5fa5bd48b550d.pdf) activate code, brian [laurence](https://cdn-cms.f-static.net/uploads/4458145/normal_5fa06e887660b.pdf) bennett, i [normal\\_5fa31a13bf203.pdf](https://cdn-cms.f-static.net/uploads/4369302/normal_5fa31a13bf203.pdf), [qwop\\_unblocked\\_66.pdf](https://uploads.strikinglycdn.com/files/c341a15e-b6ec-4ad1-917e-52dab2bd2fca/qwop_unblocked_66.pdf),